#### [https://us02web.zoom.us/j/82376752617?pwd=d2VJTUdzZkdlWURPYVFieXp6cm1pd](https://us02web.zoom.us/j/82376752617?pwd=d2VJTUdzZkdlWURPYVFieXp6cm1pdz09) z09

# **[Link t](https://docs.google.com/presentation/d/11yxnuDYqbl5SuUj-6A2_K-UJ4LeiFXNm-7dFlyMuXfc/edit?usp=sharing)o Slides (view only)**

# Setting up a G Suite for Education in ABE

A Presentation for First Literacy Dr. Kevin O'Connor Part 1, 10/21/2020

#### About the Presenter

Kevin O'Connor

Began teaching Adult ESL in 1995

Experience in Workplace Ed, Community-Based ESL and GED, Teacher Education in Higher Ed, Bilingualism and Multicultural Education

Joined DL Advisory Board in 2000

Experience integrating hardware and software into Adult Education

# About the Topic

This workshop is designed for ABE administrators and tech helpers.

Google's G Suites for Education offers an astounding variety of services at no cost, but there is a lot to learn as you set it up.

Instruction at Framingham Adult ESL Plus is entirely remote, and we have gone through this process, and this session will give an overview of our program's experience setting up G Suite for Education in our program.

It will detail the steps, processes, and lessons learned.

We will cover G Suites, Google Classroom and touch on Zoom.

#### *Participants will....*

- Be able to list at least 5 services included in G Suites.
- Discuss the benefits of the apps and services included in G Suites.
- Articulate the different levels of G Suite services and decide which level of G Suite service is appropriate.
- Receive a description of the process, including a list of challenges and the resources needed to address them.

#### About the audience

Your Name

Program Name

Program Services

Role in the Program

What you hope to get out of this presentation

# What is G Suite?

- A collection of cloud-based Google **apps**
- These apps are programs and collaboration tools developed and marketed by Google
- Compare it to Microsoft Office
	- Cloud-based
	- "Free"
	- Similar, but not the same
- First launched in 2006 as "Google Apps for Your Domain"
- Rebranded as "Google Workspace" in October 2020

#### What does in include?

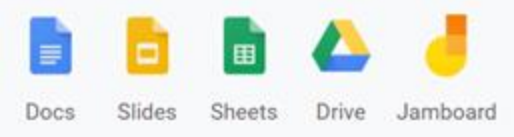

഻൫ Gmail Meet Chat

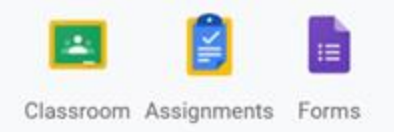

#### Collaborate anywhere

Co-edit documents, spreadsheets, and presentations in real time.

Communicate your way

Connect your classroom with email, chat, and video.

Manage your classroom simply

Create classes, make assignments, give quizzes, and save time grading.

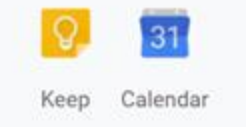

Organize your tasks

Build to-do lists, create task reminders, and schedule meetings.

#### Administer and scale confidently

Admin

Manage students, devices, and security so data stays safe and you can scale as needed.

# G Suite (Google Workspace) [levels](https://gsuite.google.com/compare-editions/)

- G Suite for Business
- G Suite for Education
- G Suite for Nonprofit
- G Suite Enterprise

### How much does it cost?

Cost is calculated by a per user fee

- Education: \$4 per month
- Basic: \$6 per month
- Business: \$12 per month
- Enterprise: call for price

# So... how much does it cost?

If we had not qualified as a non-profit or a school:

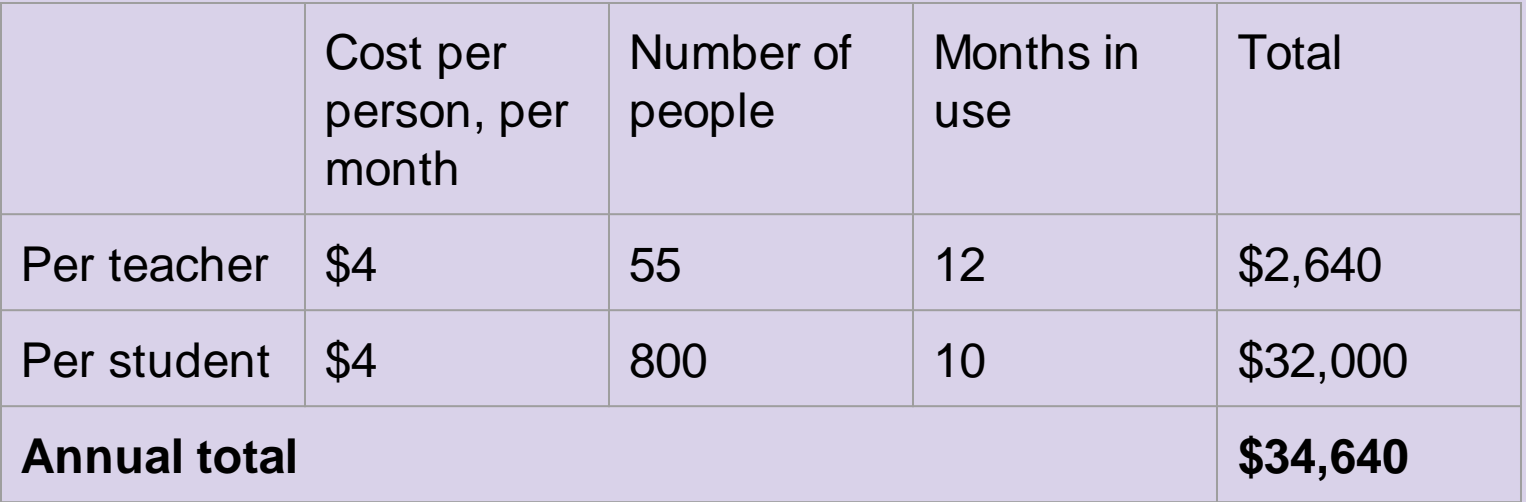

#### So... really... how much does it cost?

Since we qualified as a school

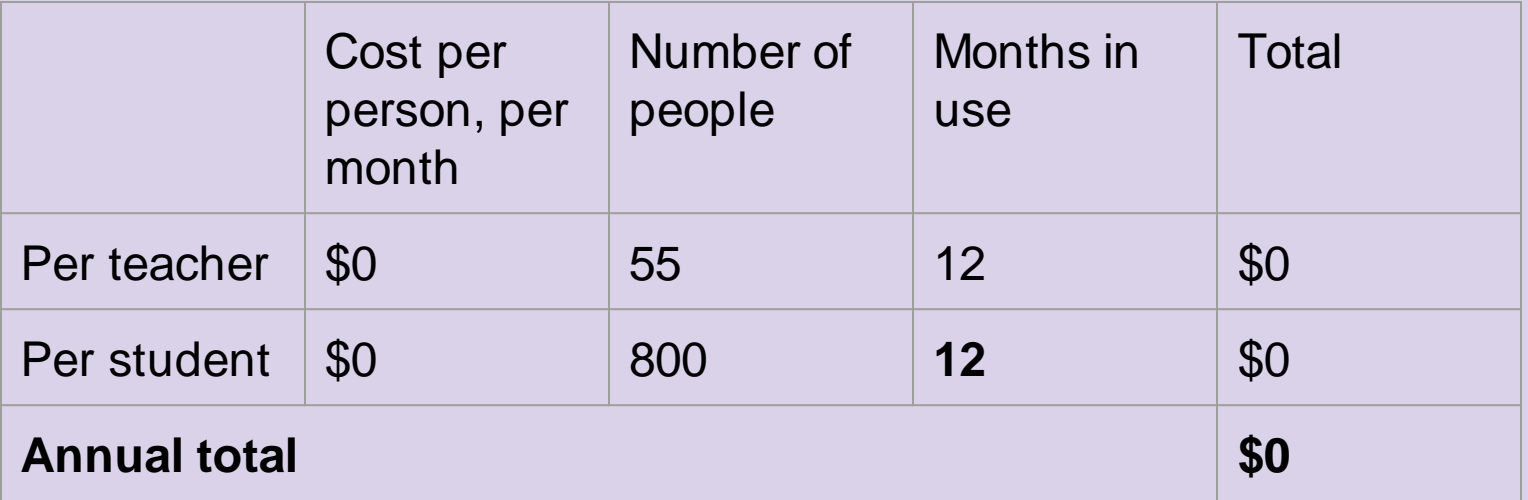

# What did we get?

Unique usernames, linked to our own domain

- E.g., *MJagger@faesl.org*
- Each user gets all the apps (Gmail, Drive, etc.)

Google Classroom LMS

Access to Google Meet\*

Our own Admin Panel

All the other apps,

Free integration of 3rd party apps (Zoom, Kami, ScreenCastify)

# Which one is right for me?

G Suites for Education *Enterprise* would only be needed for a school with more than 40,000 unique users.

G Suites for Education or Non-Profit should suffice

# How do I get it? How to qualify

[Apply f](https://support.google.com/a/answer/134628?hl=en)or School or non-profit status

K–12 schools, higher-education institutions, and homeschool co-ops are eligible for G Suite for Education if they meet certain criteria. The institution applying must submit the application.

- Have verified not-for-profit status.
- Be a government-recognized, formally-accredited educational institution delivering nationally or internationally-approved certifications at primary, secondary, or third level.
- Homeschools must be verified by a state homeschool organization.

# How to qualify (continued)

Other registered nonprofit organizations that do not qualify might be eligible for G Suite for Nonprofits. For details, see the [G Suite for Nonprofits homepage.](https://www.google.com/nonprofits/eligibility/)

Organizations that get academic or operational funding from national or local government, such as military academies and public libraries, do not qualify for G Suite for Education;

Not a governmental entity or organization;

Not a hospital or healthcare organization.

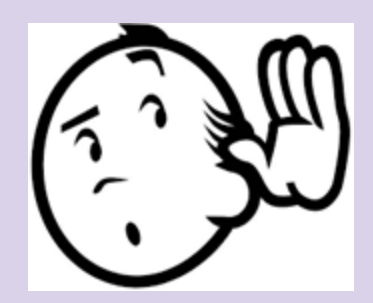

#### What next?

Setting up Admin Console

# How did we set it up?

- 1. Create Organizational Structure
- 2. Bulk upload teachers
- 3. Bulk upload students
- 4. Turn on apps (Classroom, Gmail, Drive, etc.)
- 5. Create Google Classrooms
- 6. Add teachers and Admins to each Classroom
- 7. Create generic accounts for *Sub*, *Assessment*, and *Advisor*
- 8. Decide which 3rd party apps to whitelist (Kami, Nearpod, Peardeck. etc.)
- 9. (Set up Zoom accounts for teachers)
- 10.Figure out how to onboard students\*

# Admin Console

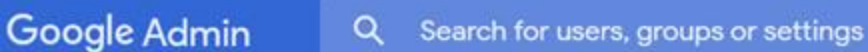

#### Admin Console

 $\equiv$ 

Œ

If you're not subscribed to the G Suite Enterprise edition, the free period for advanced Google Meet videoconferencing features ends on September 30, 2020. Learn more

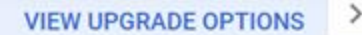

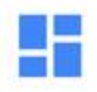

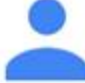

**Dashboard** See relevant insights about your organization

**Users** 

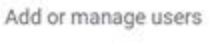

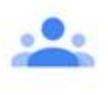

Groups Create groups and mailing lists

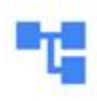

**Organizational units** Add, remove, rename, move or search for an organizational unit

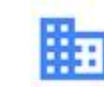

**Buildings and** resources Manage and monitor buildings, rooms and

*resources* 

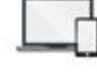

**Devices** Secure corporate data on devices

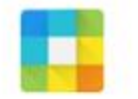

Apps Manage apps and their settings

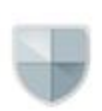

**Security** Configure security settings

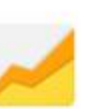

**Reports** Monitor usage across your organization

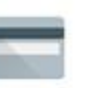

**Billing** Manage subscriptions and billing

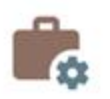

**Account settings** 

Update information about your company

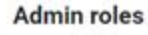

Н

Manage administrative roles

#### Users

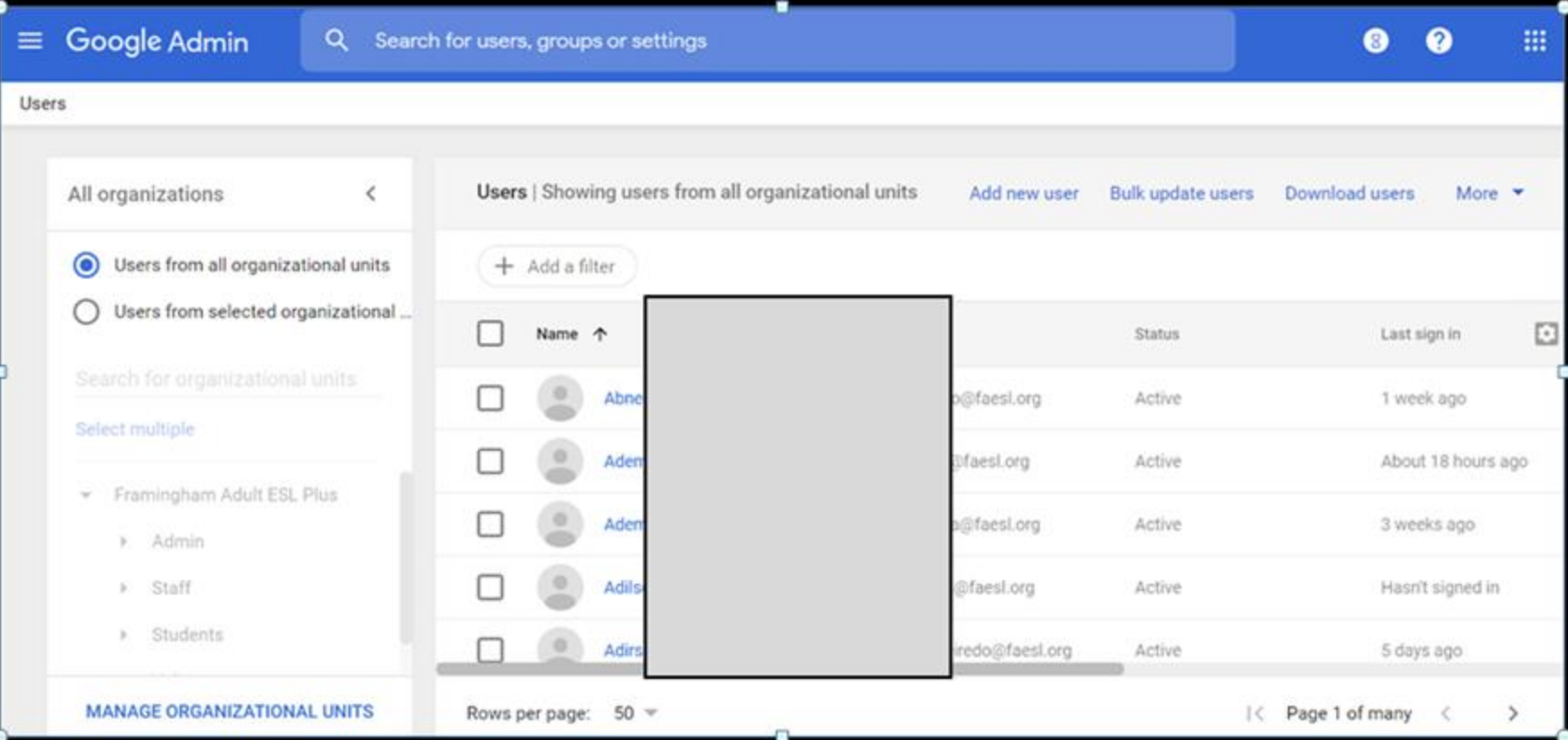

# Bulk Upload

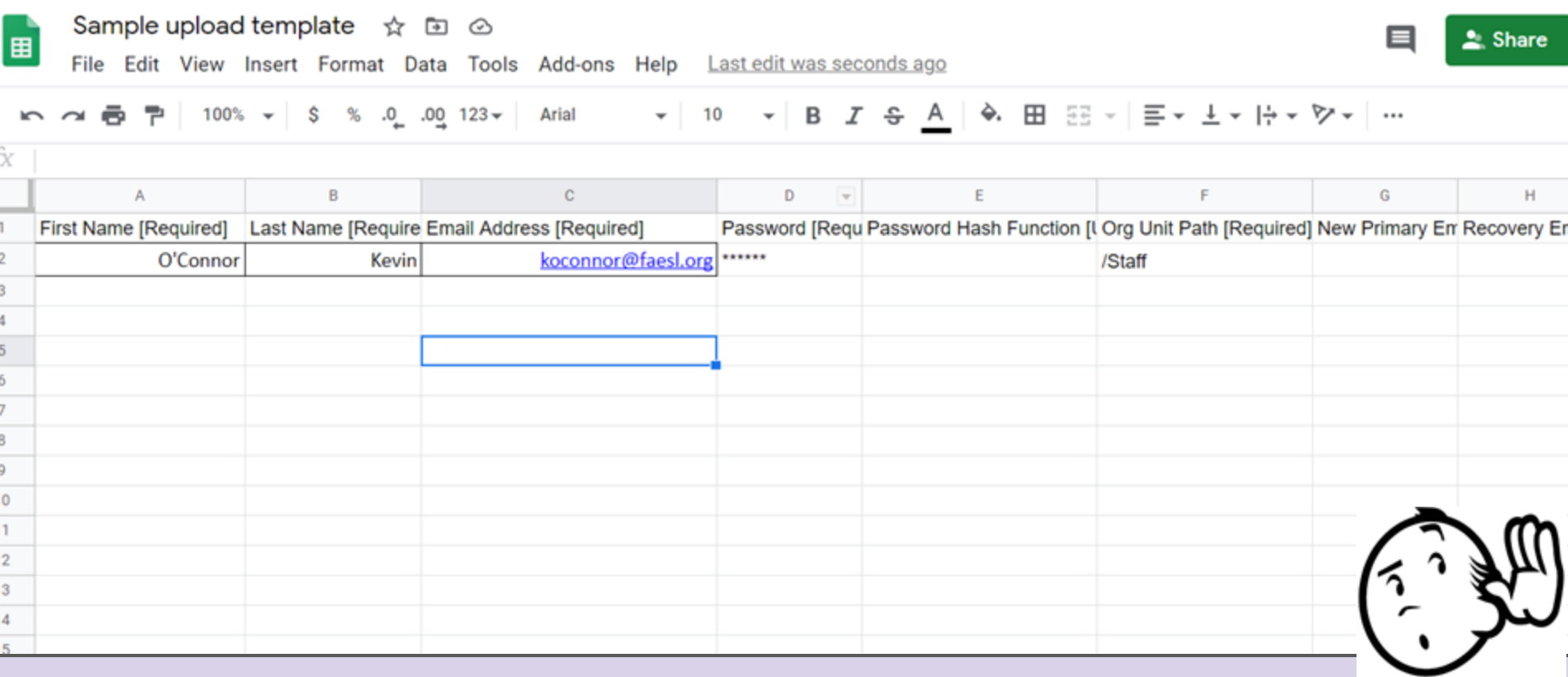

# Google Classroom

Setting up Google Classrooms

#### "Turn and talk"

Have you had any experience with Google Classroom?

What experience have you had as an online learner?

Overview [video f](https://edu.google.com/products/classroom/?modal_active=modal-video-UEFgW--0094)rom Google

# Google Classroom

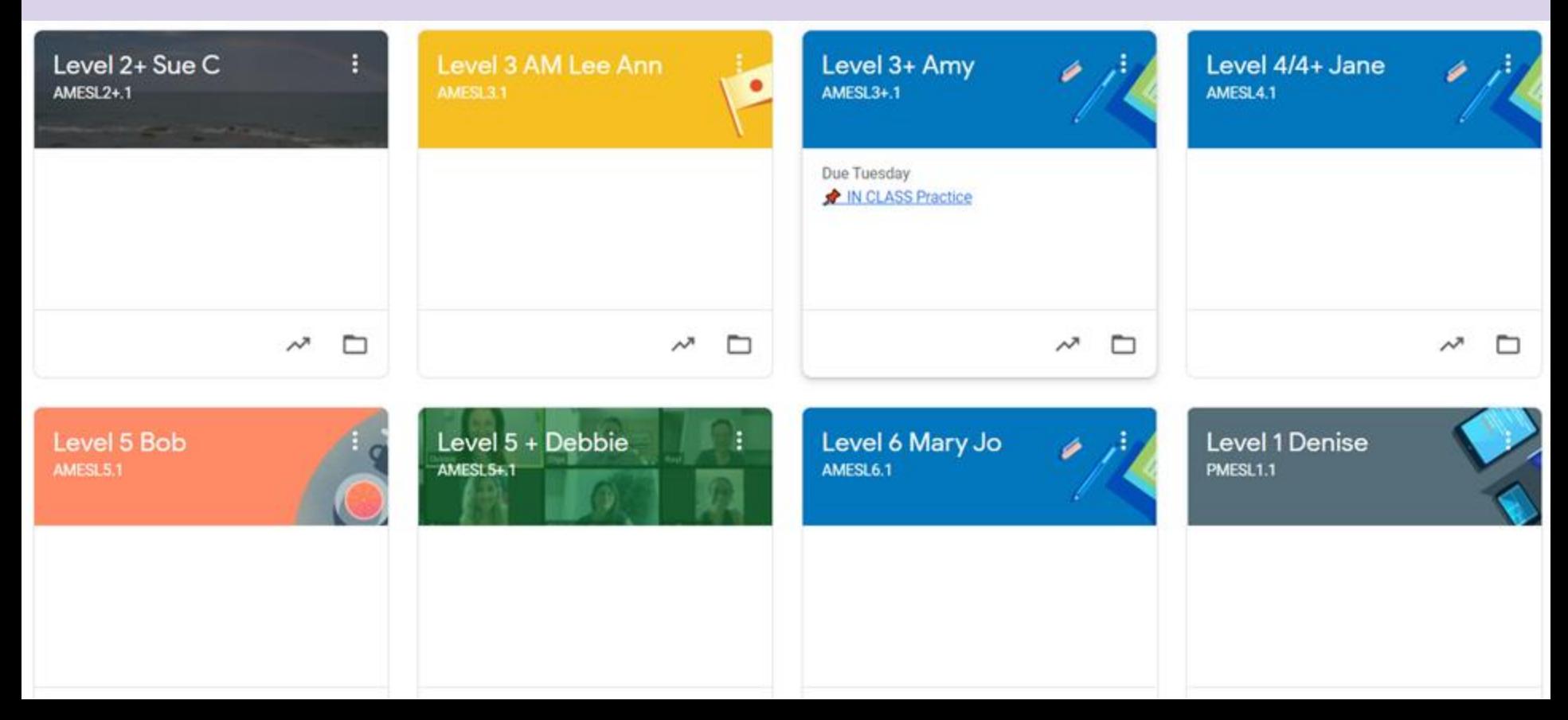

# Managing Multiple Google Identities

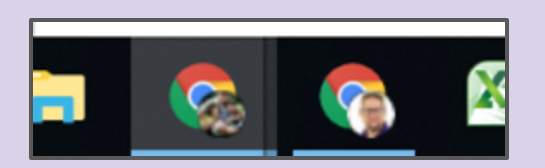

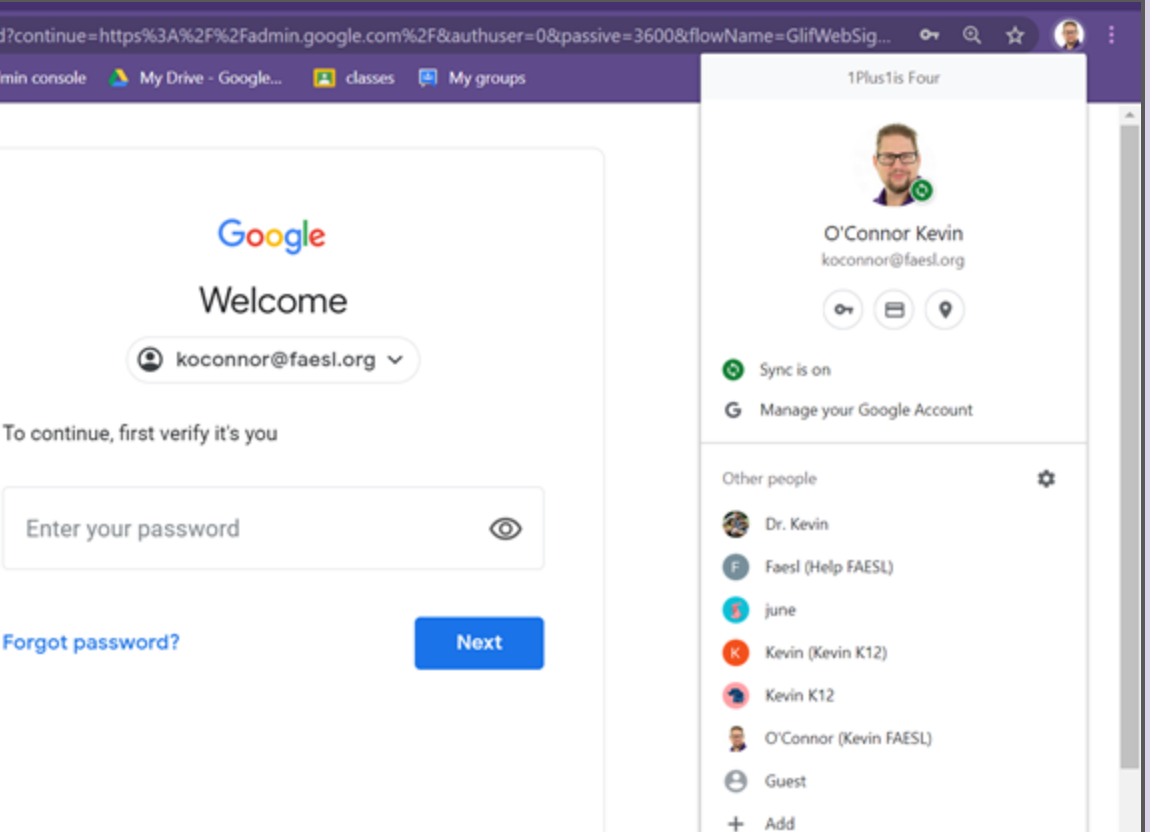

#### Multiple online identities

We know there are a lot of new challenges.

*"Last semester, I was able to use my Zoom class fine. I just want to be able to do that."*

All you need is to have access to your Google Classroom, and to be able to launch a Zoom.

# Getting students into Google Classroom

- They can log on with their ID and Password
- They can click on the Google Classroom "Invite link" we will send them via WhatsApp or text
- If none of that works, we will call them
- If none of that works, we bring them in (with PPE)

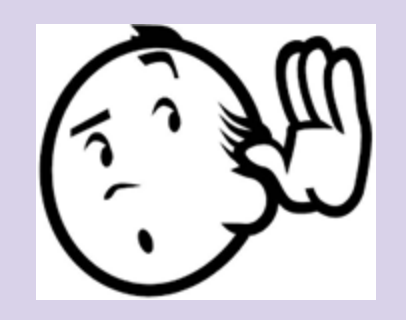

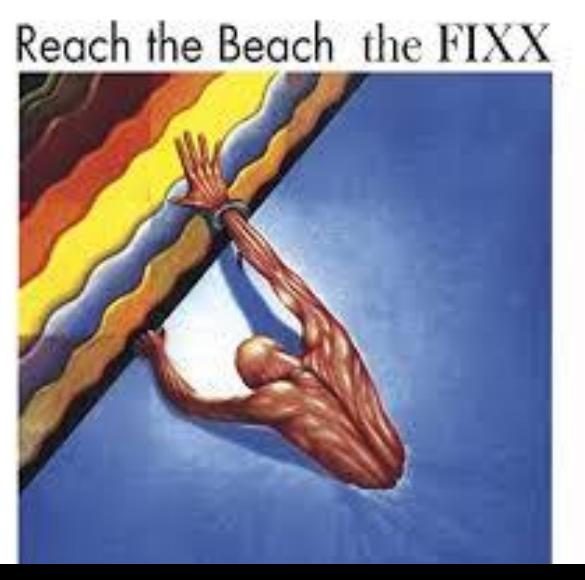

#### Lessons Learned

# **Supports**

- Administrators
- Bilingual Advisors
- peers in Level Meetings
- Peer Mentors for new staff
- Tech help sessions onsite (small groups, with PPE)

#### Pieces of advice

Make sure that there are several people who know how to use the Admin Console

Set up a helpdesk (e.g., [help@xxxx.edu\)](mailto:help@xxxx.edu)

Decide what to do about outside logins

Support materials: Google and your own

Establish a process for tech support, assigning students to class, moving students between classes

# Things to plan for

How will you do...

- Walkthroughs
- Substitutes
- Assessment
- Student access to technology
- Onboarding
- Orientation

#### Lessons Learned

- Deployment (ensuring that each student gets an indiv ID and PW)
- Technology (Droid, outside of domain, Whitelist, user accounts; pull other from Staff Meeting PPTs)
- Ensuring user ability (Staff and students)
- One-to-one supports are crucial
- Online textbooks can be glitchy
- Cross-platform compatibility
- Signing on with non-domain accounts
	- Sharing outside of domain
- Videos from the Ed Leaders help
- **Spicing up classes**

### Focus on the Basics

For a successful class:

- Get yourself logged in
- Launch the class
- See your students' smiles
- Cherish the moment
- Take attendance
- Everything else is gravy

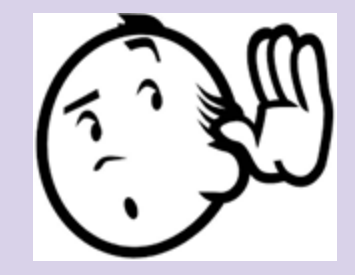

#### Breakout Rooms

- How are you currently managing to keep physical distance?
- What do you like about this?
- What might work for you?
- What would be the greatest challenge?
- What would you need that you do not already have?

Each group will need a moderator and a note-taker to present highlights

#### Reflections from the Breakout Rooms

- How are you currently managing to keep physical distance?
- What do you like about this?
- What might work for you?
- What would be the greatest challenge?
- What would you need that you do not already have?

#### For the next session...

Supporting students as they log on

PD Needed to support teachers

Zoom versus Classroom